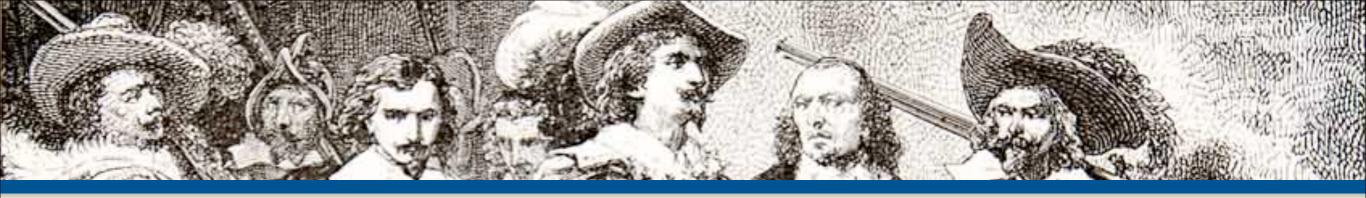

# Web Security and You

By: Eli White

CTO & Founding Partner: musketeers.me

Managing Editor & Conference Chair: php[architect]

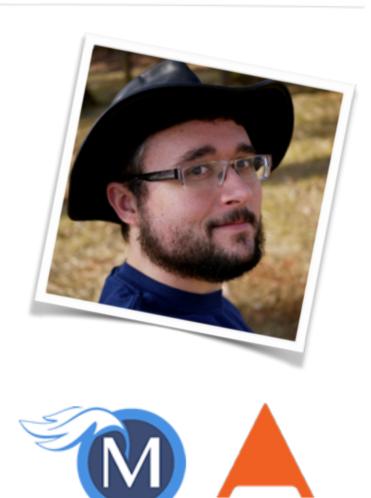

php[architect

eliw.com - @EliW

### **About Security**

Do we really need to worry about this?

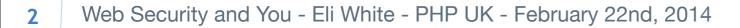

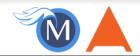

### Security? Bah!

3

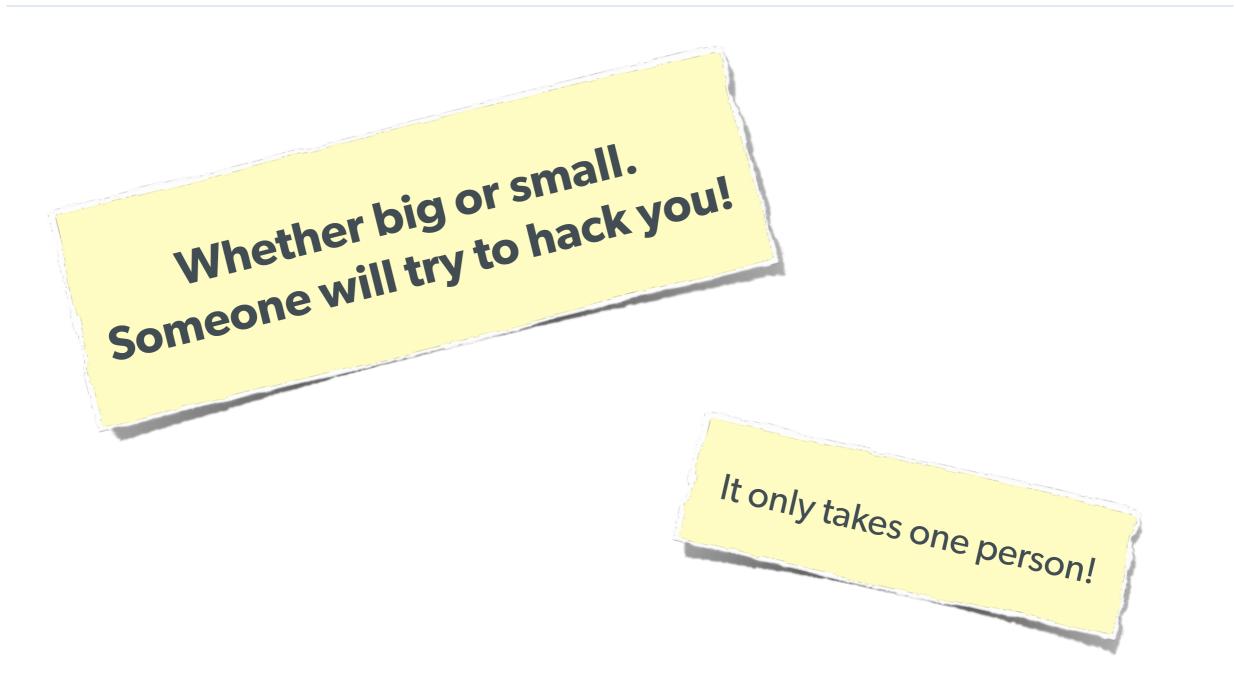

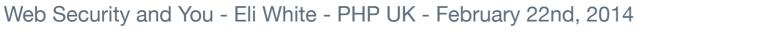

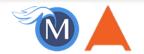

### The Open Web Application Security Project

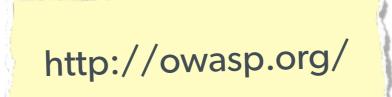

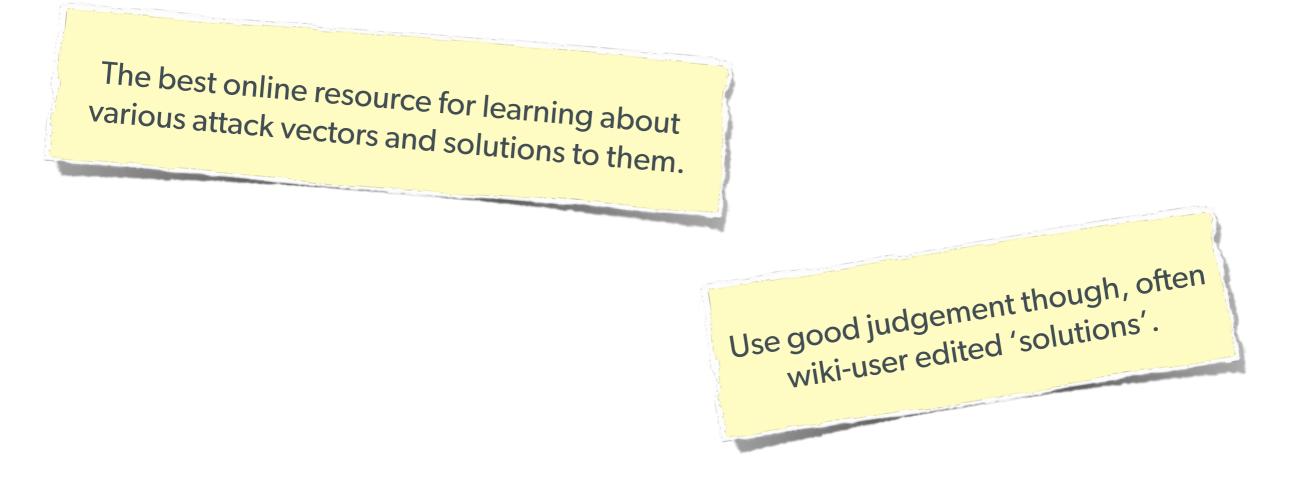

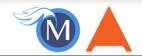

### **Stupid Programmer Errors**

Let's clear the air on these first ...

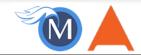

### **Unchecked Permissions**

#### **Direct URL access to a protected file**

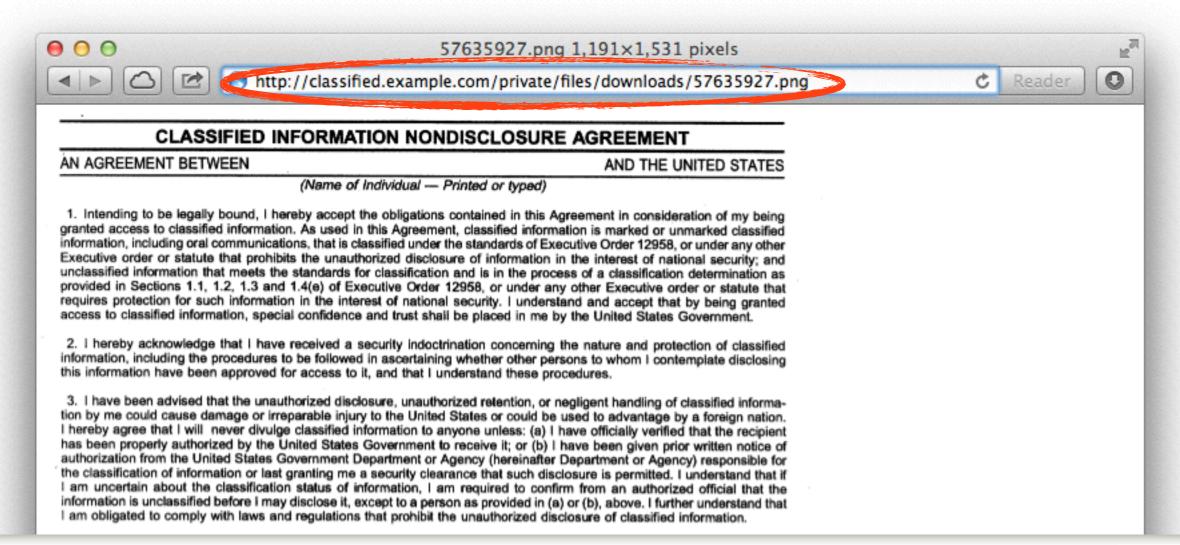

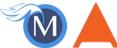

### **Unchecked Permissions**

#### Ability to URL-hack to access unauthorized data.

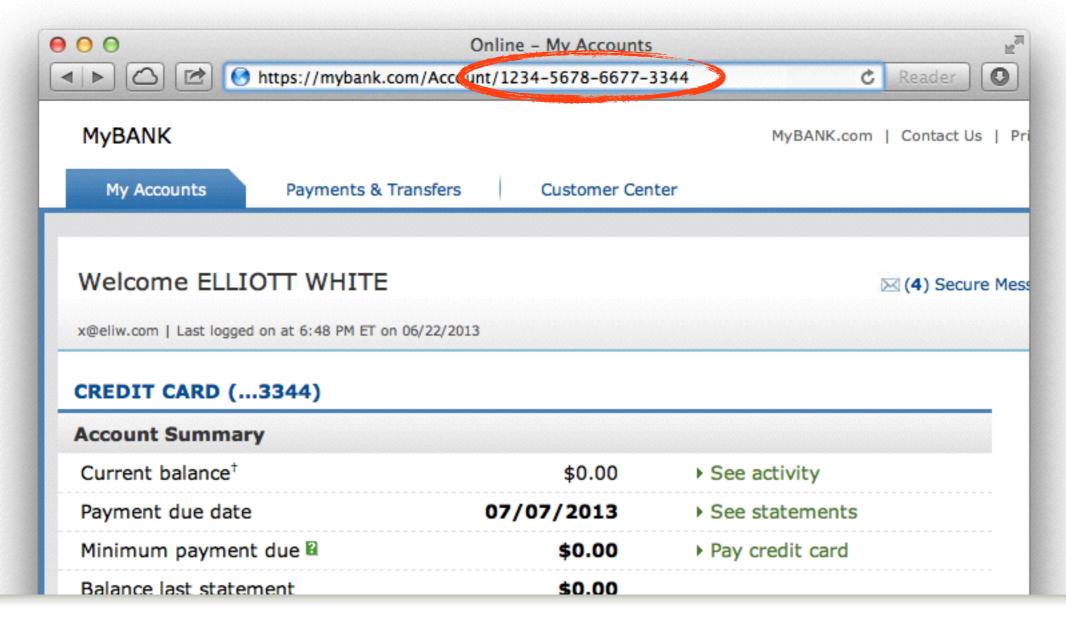

7 Web Security and You - Eli White - PHP UK - February 22nd, 2014

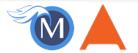

### **Information leaks**

#### **Specifically: Visible Error Handling**

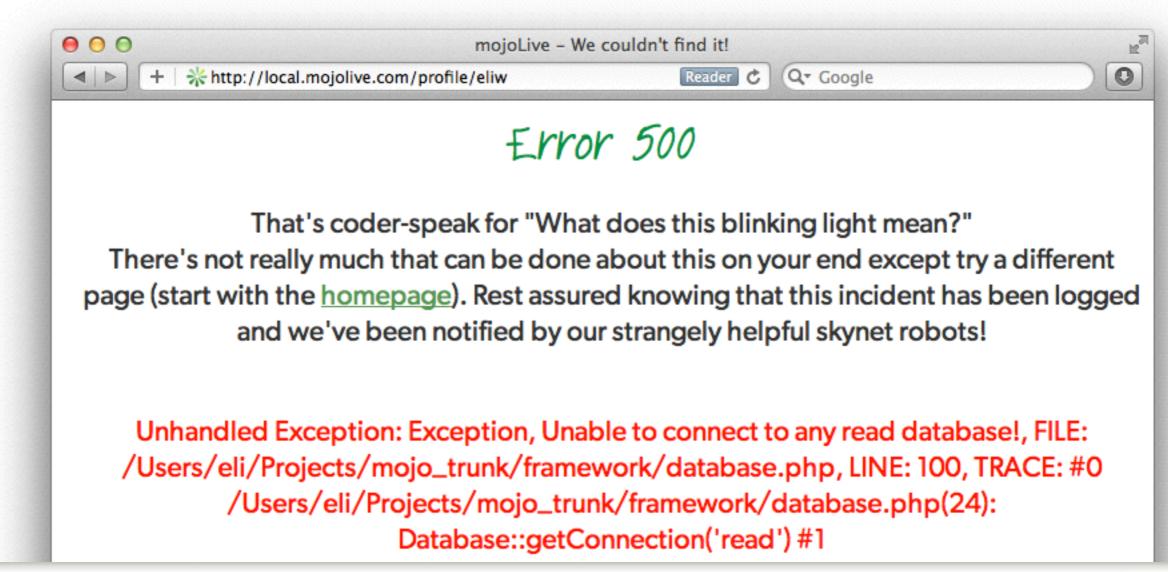

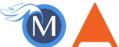

### Low Security Hashes (Encryption)

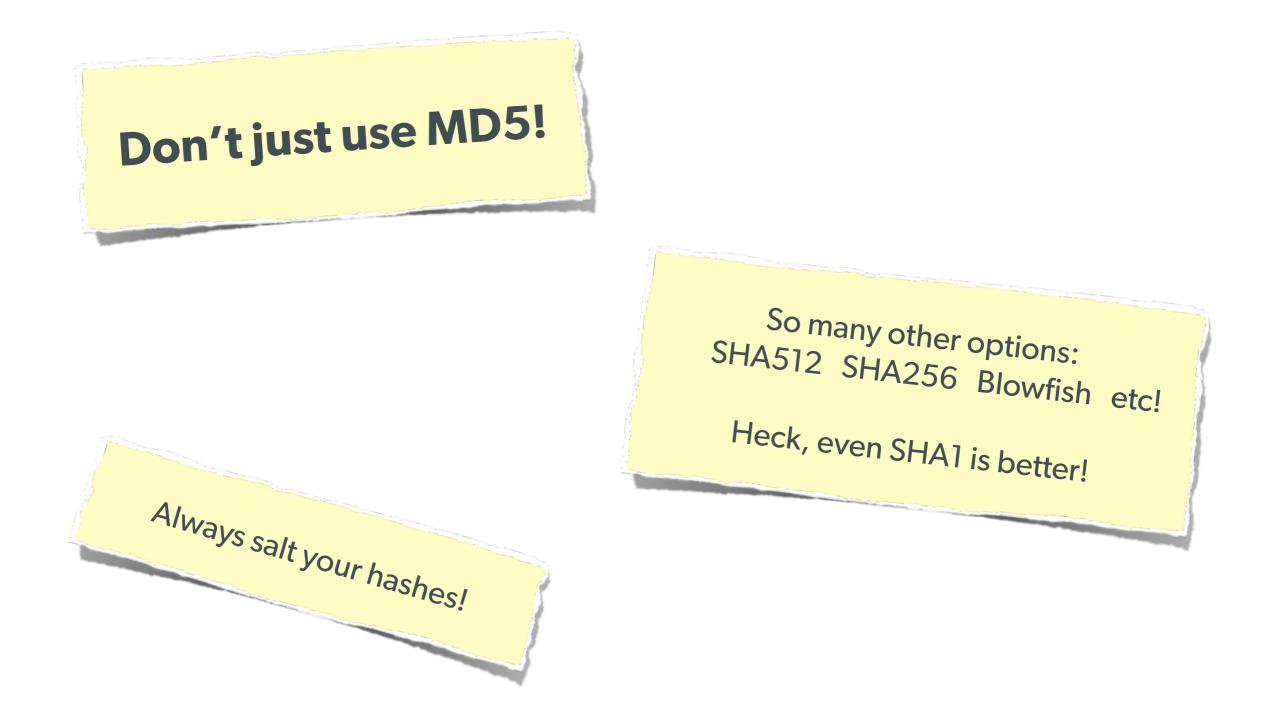

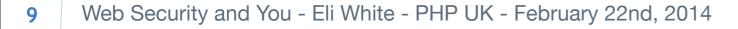

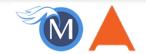

### Various Attack Vectors

Now moving on to true 'attacks' ...

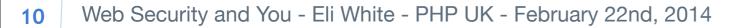

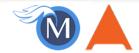

# **SQL Injection**

A user having the ability to send data that is directly interpreted by your SQL engine.

#### The Security Hole:

```
$pdo->query("SELECT * FROM users
WHERE name = '{$_POST['name']}' AND pass = '{$_POST['pass']}'");
```

#### The Attack:

```
$_GET['name'] = "' or 1=1; //";
```

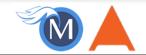

# **SQL Injection**

A user having the ability to send data that is directly interpreted by your SQL engine.

#### The Solution:

```
$query = $pdo->prepare("SELECT * FROM users WHERE name = ? AND pass = ?");
$query->execute(array($_POST['name'], $_POST['pass']));
```

#### or

```
$name = $pdo->quote($_POST['name']);
$pass = $pdo->quote($_POST['pass']);
$pdo->query("SELECT * FROM users WHERE name = {$name} AND pass = {$pass}");
```

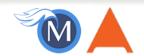

### **Other Injection**

#### **Command Injection:**

The user being able to inject code into a command line.

### **Unchecked File Uploads:**

The user being allowed to upload an executable file.

### **Code Injection:** User being able to directly inject code. (DON'T USE EVAL!)

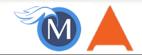

# **Session Hijacking**

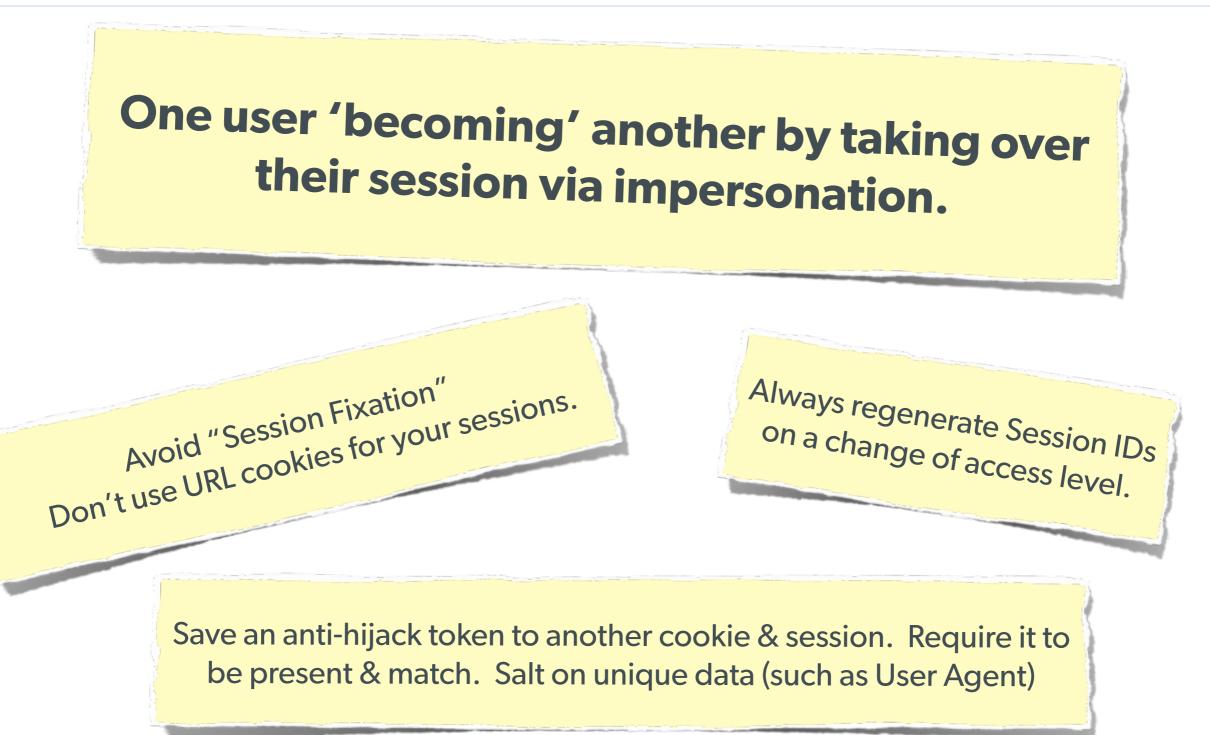

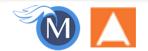

### **Session Fixation**

# A user being able to provide a known session ID to another user.

#### The Attack:

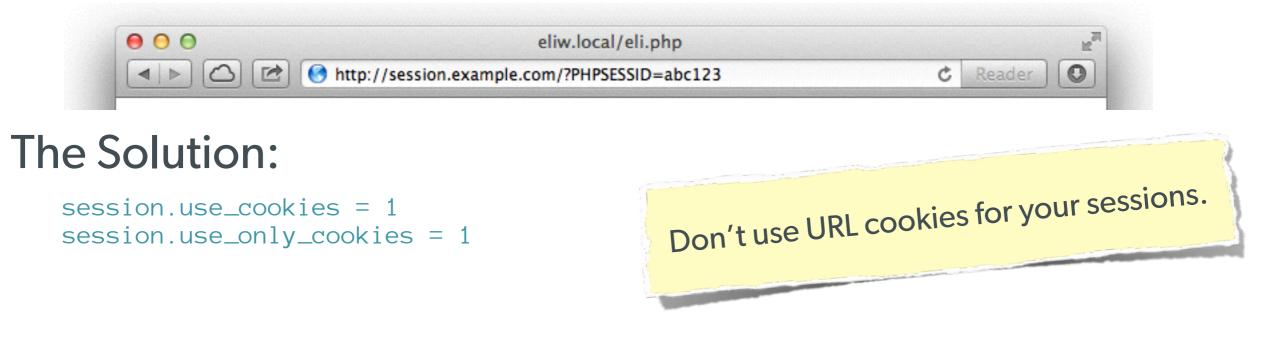

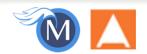

### **Session Fixation (Take 2)**

# Protect from more complicated fixation attacks, by regenerating sessions on change of access level.

#### The Solution:

```
session_start();
if ($user->login($_POST['user'], $_POST['pass'])) {
    session_regenerate_id(TRUE);
}
```

#### and

```
session_start()
$user->logout();
session_regenerate_id(TRUE);
```

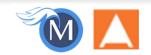

### **Session Anti-Hijack Measures**

### Finally use anti-hijack measures to ensure user is legit

#### The Solution:

Not a few lines of code. Store whatever unique you can about this user/browser combination and verify it hasn't changed between loads.

Note that IP changes or can be shared. As happens with most other headers too.

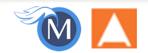

### **Session Anti-Hijack Measures**

```
private function _sessionStart() {
    session_start();
    if (!empty($_SESSION)) { // Session not empty, verify:
        $token = $this->_hijackToken();
        $sh = empty($_SESSION['hijack']) ? NULL : $_SESSION['hijack'];
        $ch = empty($_COOKIE['data']) ? NULL : $_COOKIE['data'];
        if (!$sh || !$ch || ($sh != $ch) || ($sh != $token)) { // Hijacked!
            session_write_close();
            session_id(md5(time()));
            session_start();
            setcookie('data', 0, -172800);
            header("Location: http://www.example.com/");
    } else { // Empty/new session, create tokens
        $_SESSION['started'] = date_format(new DateTime(), DateTime::ISO8601);
        $_SESSION['hijack'] = $this->_hijackToken();
        setcookie('data', $_SESSION['hijack']);
}
private function _hijackToken() {
    $token = empty($_SERVER['HTTP_USER_AGENT']) ? 'N/A' : $_SERVER['HTTP_USER_AGENT'];
    $token .= '| Hijacking is Bad mmmkay? |'; // Salt
    $token .= $_SESSION['started']; // Random unique thing to this session
    return sha1($token);
}
```

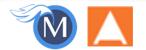

### XSS (Cross Site Scripting)

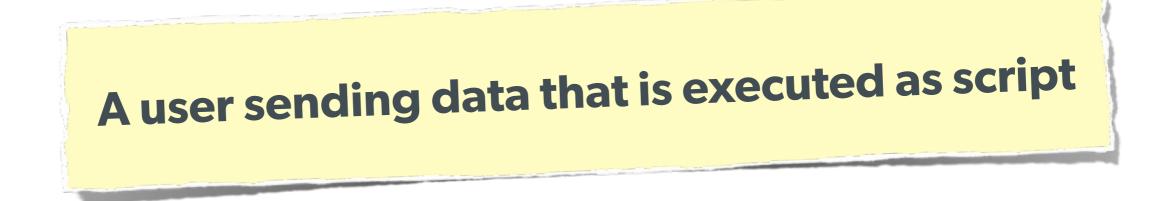

Many ways this attack can come in, but in all cases: **Everything** from a user is suspect (forms, user-agent, headers, etc) When fixing, escape to the situation (HTML, JS, XML, etc) **FIEO** (Filter Input, Escape Output)

Don't forget about rewritten URL strings!

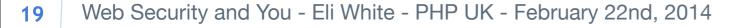

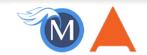

### **XSS - Reflected XSS**

### **Reflected XSS** Directly echoing back content from the user

#### The Security Hole:

Thank you for your submission: <?= \$\_POST['first\_name'] ?>

The Attack:

First Name: <script>alert('XSS')</script> Submit

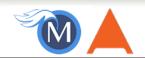

### **XSS - Reflected XSS**

### **Reflected XSS**

Directly echoing back content from the user

### The Solution (HTML):

\$name = htmlentities(\$\_POST['first\_name'], ENT\_QUOTES, 'UTF-8', FALSE);

### The Solution (JS):

#### The Solution (XML):

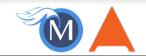

### **XSS - Stored XSS**

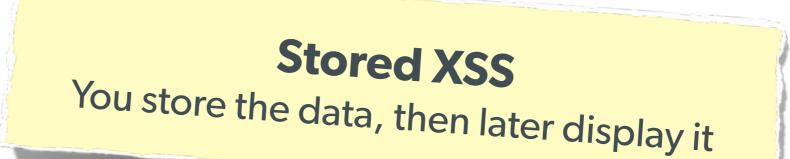

#### The Security Hole:

```
<?php
$query = $pdo->prepare("UPDATE users SET first = ? WHERE id = 42");
$query->execute(array($_POST['first_name']));
?>
[...]
<?php
$result = $pdo->query("SELECT * FROM users WHERE id = 42");
$user = $pdo->query("SELECT * FROM users WHERE id = 42");
$user = $result->fetchObject();
?>
Welcome to <?= $user->first ?>'s Profile
```

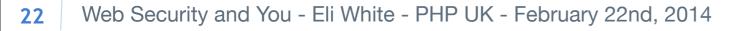

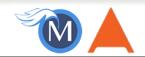

### **XSS - Stored XSS**

**Stored XSS** You store the data, then later display it

#### The Solution (HTML):

\$name = htmlentities(\$user->first, ENT\_QUOTES, 'UTF-8', FALSE);

#### The Solution (JS):

#### The Solution (XML):

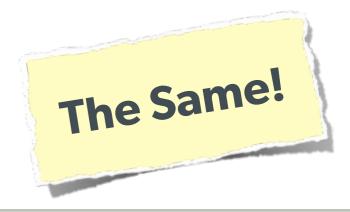

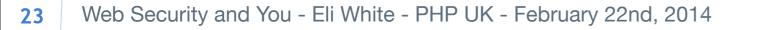

### **XSS - DOM XSS**

### **DOM XSS**

What happens in JavaScript, stays in JavaScript

#### The Security Hole:

```
<script>
$('#verify').submit(function() {
    var first = $(this).find("input[name=first]").val();
    $(body).append("Thanks for the submission: " + first + "");
    return false;
});
</script>
```

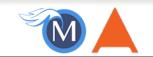

### **XSS - DOM XSS**

### **DOM XSS**

What happens in JavaScript, stays in JavaScript

#### The Solution (Simple):

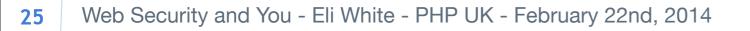

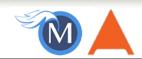

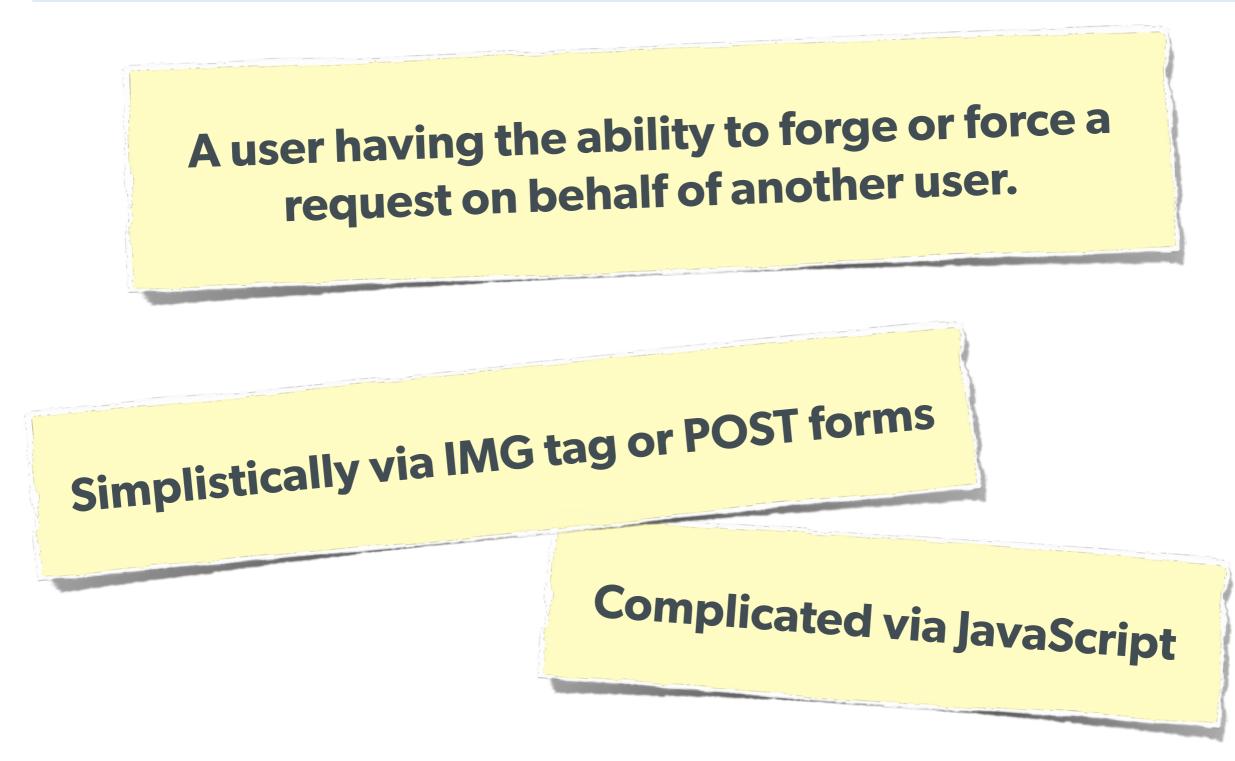

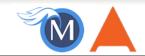

A user having the ability to forge or force a request on behalf of another user.

#### The Attack:

```
<img width="1" height="1"
    src="http://quackr.example.com/quackit?msg=CSRF+Attacks+Rock!" />
```

#### or

```
<script>
$.post({
    url: 'http://quackr.example.com/quackit',
    data: { msg: 'CSRF Attacks Rock!'}
});
</script>
```

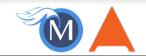

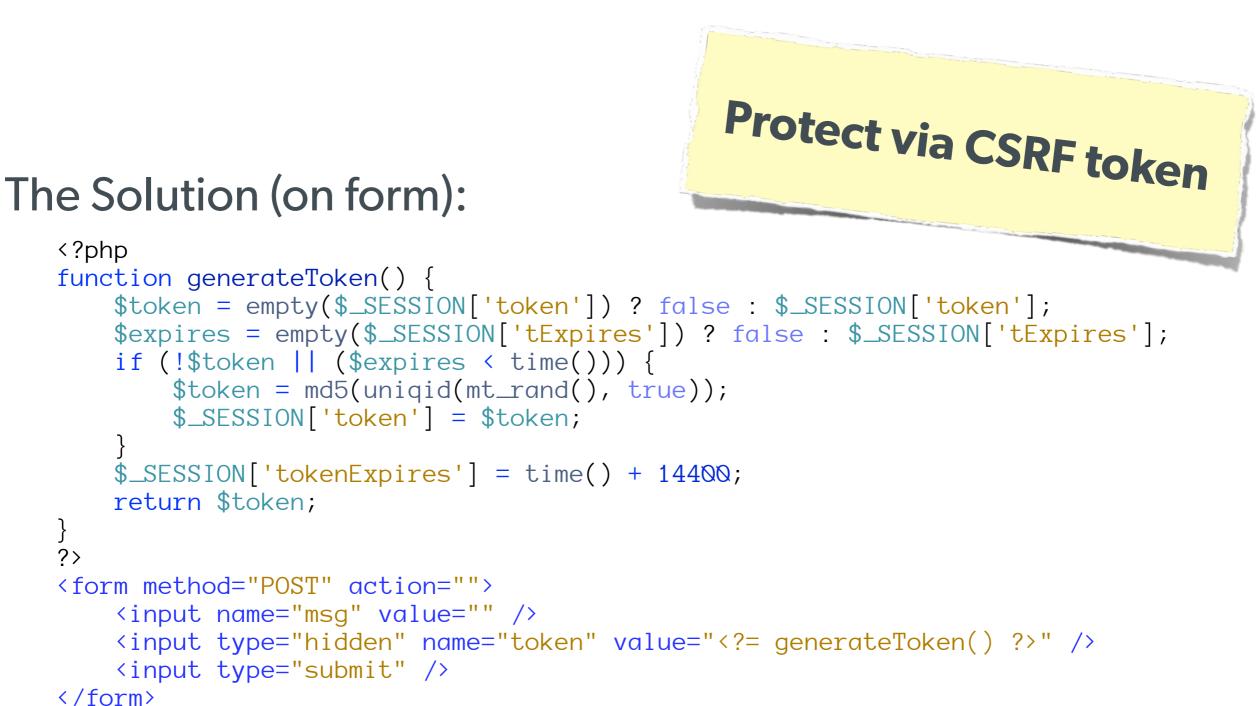

#### 28 Web Security and You - Eli White - PHP UK - February 22nd, 2014

} ?>

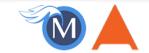

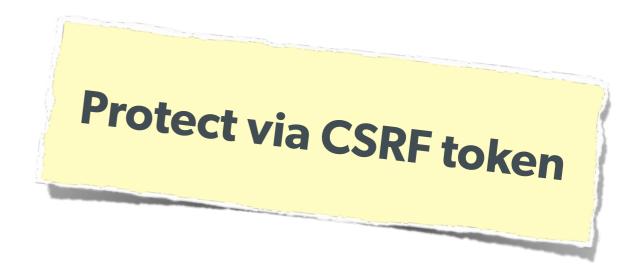

#### The Solution (on submission):

```
<?php
$token = empty($_SESSION['token']) ? false : $_SESSION['token'];
$expires = empty($_SESSION['tExpires']) ? false : $_SESSION['tExpires'];
$check = empty($_POST['token']) ? false : $_POST['token'];

if ($token && ($token == $check) && ($expires > time())) {
    // SUCCESS - Process the form
} else {
    // FAILURE - Block this:
    header('HTTP/1.0 403 Forbidden');
    die;
}
```

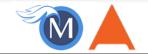

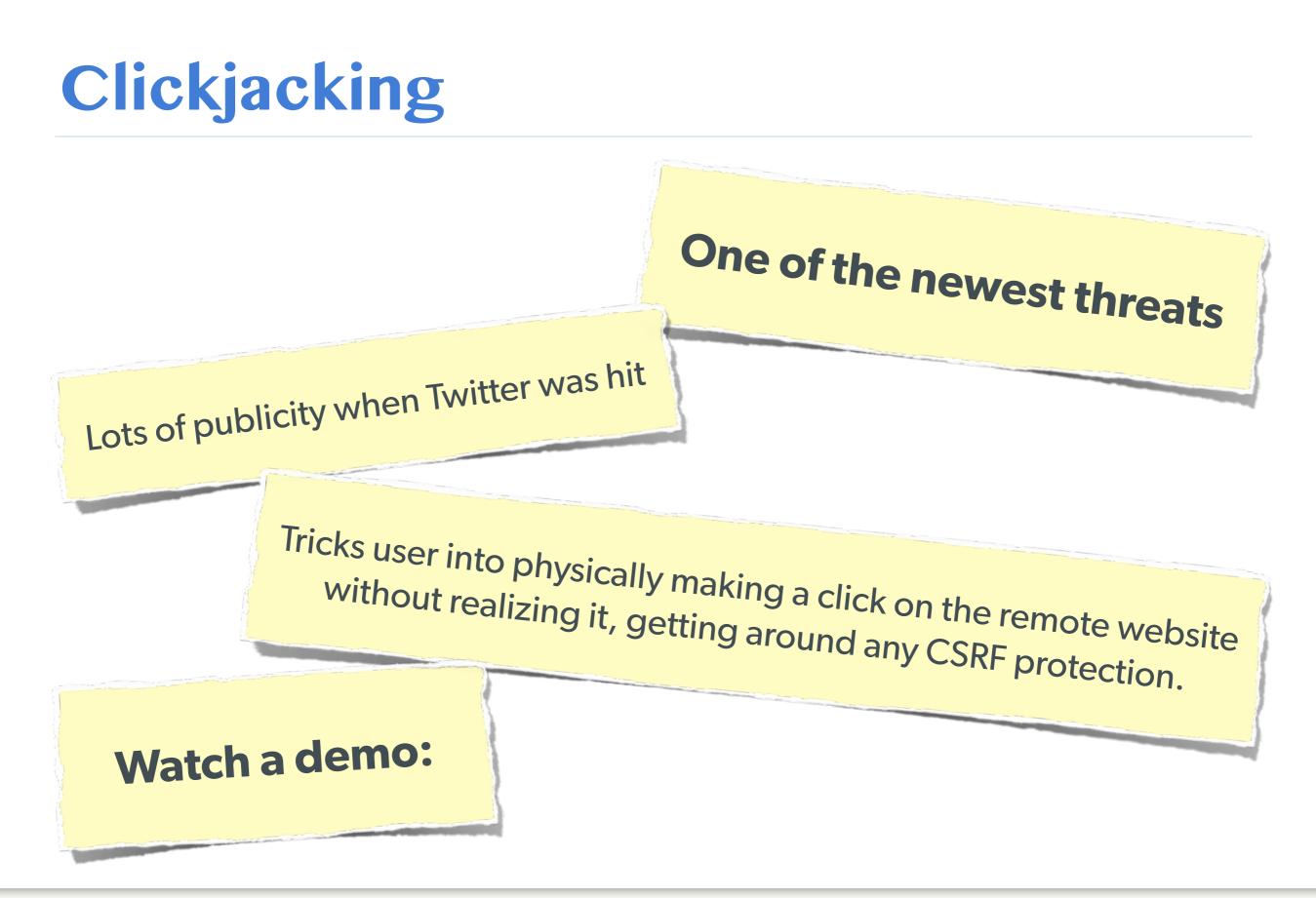

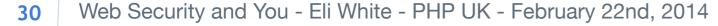

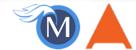

# Clickjacking

| ●            | cli<br>tp://evil.example.com/ | ckjack<br>C Q- Google | Ry<br>N     |
|--------------|-------------------------------|-----------------------|-------------|
|              | ng Example                    |                       |             |
| пскјаски     | ig Example                    |                       |             |
| Velcome to r | ny nifty website!             |                       |             |
| Why don't yo | u click: My Button            |                       |             |
| <i>y</i>     |                               |                       |             |
|              |                               |                       | kr.html     |
|              | Quackr                        | ample.com/            | C Q+ Google |
|              |                               |                       |             |
|              | What's on your mind?          |                       |             |
|              | I love Eli's Talk! Quack It!  |                       |             |
|              |                               |                       |             |
|              |                               |                       |             |
|              | i fromo                       |                       |             |
|              | IIrame { C                    | <pre>opacity:</pre>   |             |
|              |                               |                       |             |
|              |                               |                       |             |

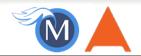

# **Clickjacking - Solution 1**

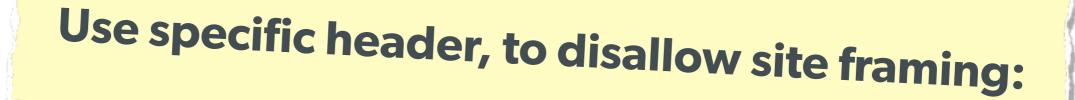

#### The Solution:

header('X-Frame-Options: DENY');

#### or

header('X-Frame-Options: SAMEORIGIN');

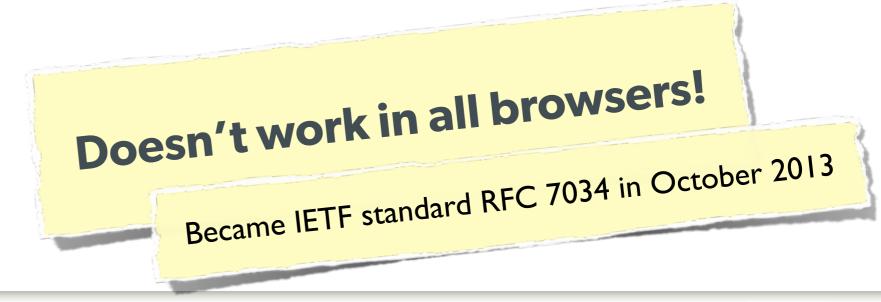

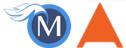

### **Clickjacking - Solution 2**

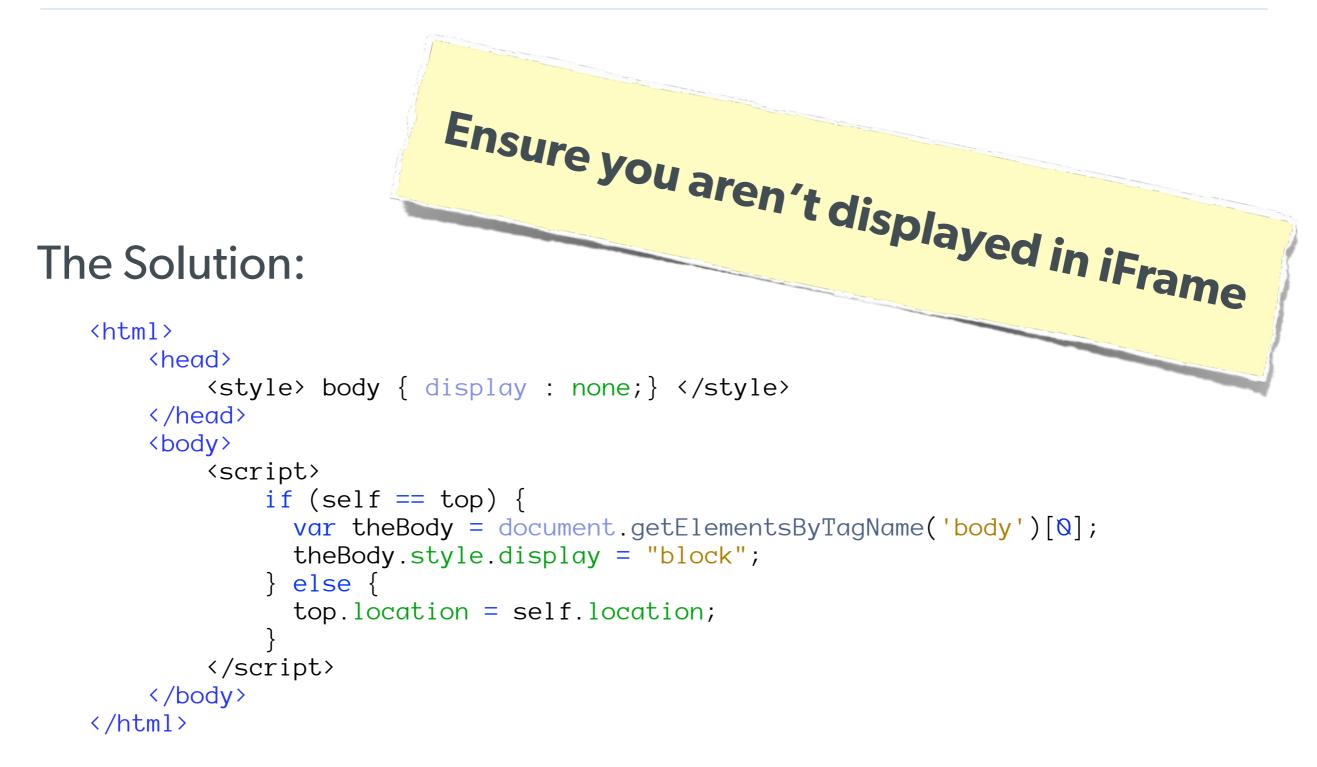

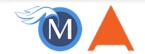

### Brute Force Attacks (Password)

#### Really only two primary defenses:

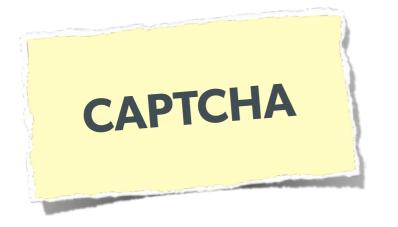

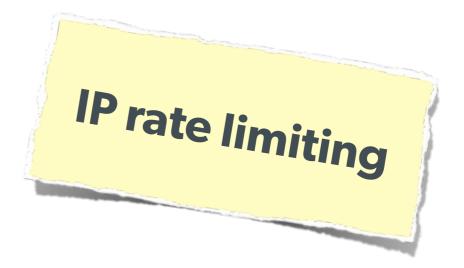

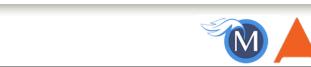

### Brute Force Attacks (CAPTCHA)

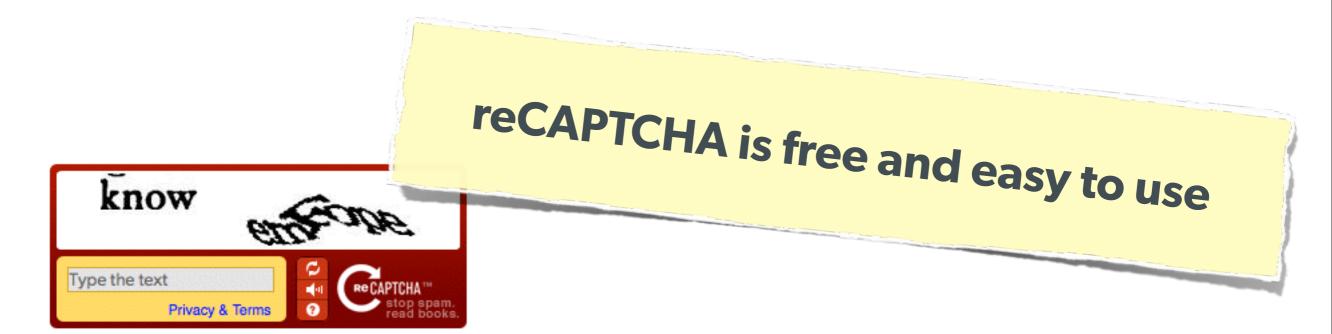

#### On the Form:

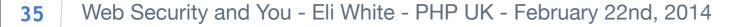

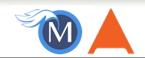

### Brute Force Attacks (CAPTCHA)

#### On the Server:

```
<?php
require_once('recaptchalib.php');
$check = recaptcha_check_answer(
    "YOUR-PRIVATE-KEY", $_SERVER["REMOTE_ADDR"],
    $_POST["recaptcha_challenge_field"], $_POST["recaptcha_response_field"]);
if (!$check->is_valid) {
    die("INVALID CAPTCHA");
} else {
    // Yay, it's a human!
?>
                    https://developers.google.com/recaptcha/docs/php
```

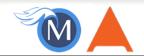

### Brute Force Attacks (Rate Limit)

### Only allow so many fails per IP

#### The Solution:

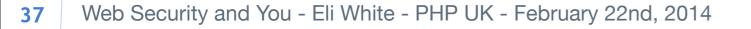

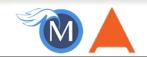

### Server Level Security

Now moving on to true 'attacks' ...

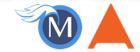

### **Keep Your Stack Patched**

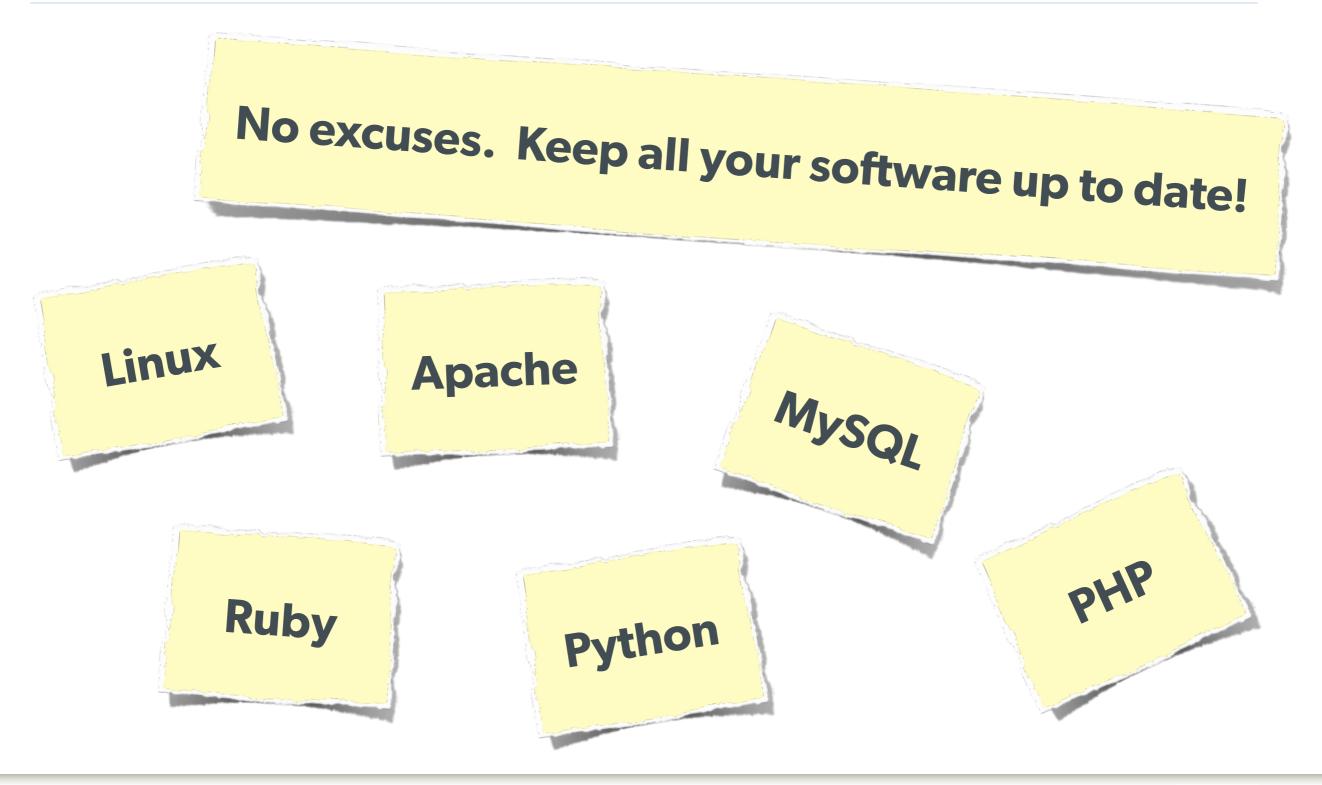

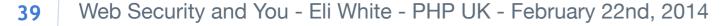

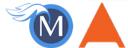

### **DDOS & Similar Attacks**

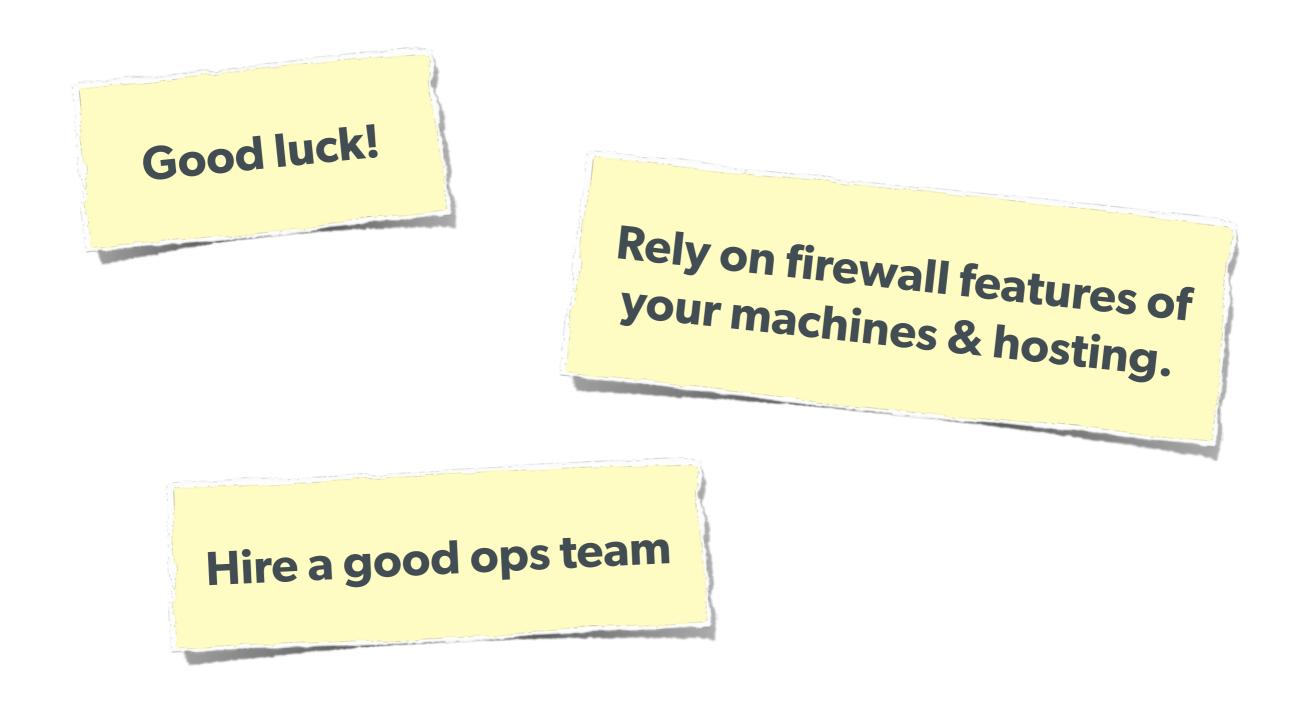

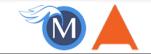

### Man in the Middle

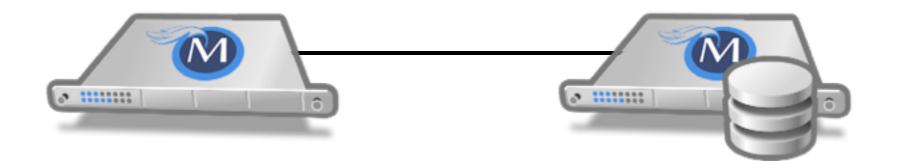

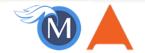

### Man in the Middle

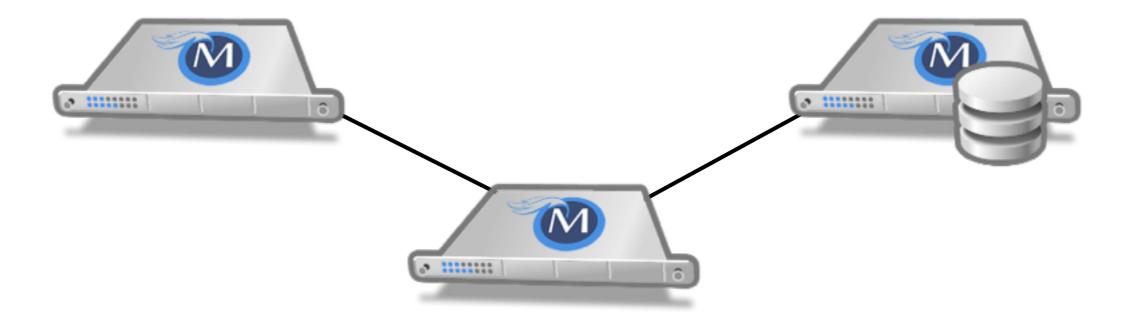

#### The Solution: Use SSL

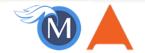

# Brief Commercial Interruption...

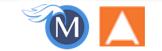

43 Iterators, ArrayAccess & Countable, Oh My! - Eli White - SkiPHP - January 17th, 2014

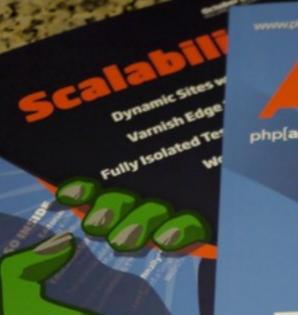

www.ahparch.cor

Contraction of the second

ALSO INSIDE

mus Aparth com

php[architect]

ALSO INSIDE

Education Station: Make Working with Git Simple and Easy

The Confident Coder:

It's Been a Year

Array Key Accuracy

Tis the Season

Holiday Gift Guide

Pretty. Pretty Pictures (Vector Graphics with Raphaëi)

Search Simply PHP + Cloudant's

Git for Web Developers

The Unix Toolbox

php[architect]

# **Back in Print!**

Iterators, ArrayAccess & Countable, Oh My! - Eli White - SkiPHP - January 17th, 2014 44

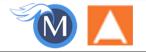

2013

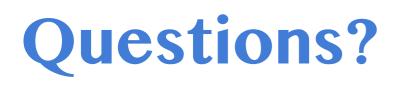

For this presentation & more: http://eliw.com/

Twitter: @EliW

php[architect]: http://phparch.com/
musketeers: http://musketeers.me/

Rate this talk! https://joind.in/10707

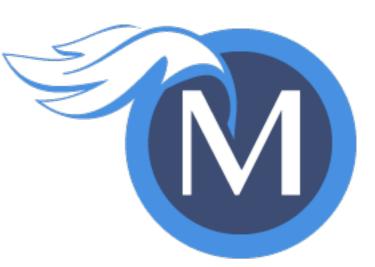

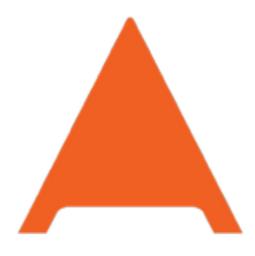

#### php[architect]

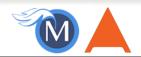